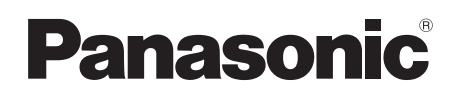

# Istruzioni d'uso Videocamera digitale ad alta definizione

# Modello N. **HDC-SD10 HDC-TM10**

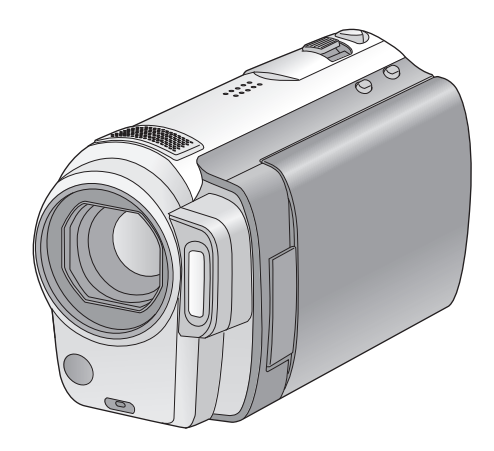

Leggere completamente queste istruzioni prima dell'uso.

**Consultare anche le Istruzioni d'uso (in formato PDF) registrate sul CD-ROM contenente le istruzioni d'uso (in dotazione).**  $\circledcirc$ Qui è possibile ottenere informazioni sulle metodologie operative avanzate e controllare la sezione Ricerca guasti.

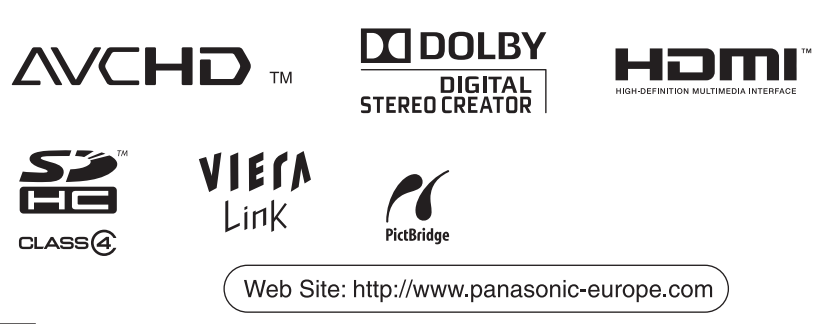

VQT2D06

# **Informazioni riguardanti la vostra sicurezza**

#### **AVVISO:**

**PER RIDURRE IL RISCHIO DI INCENDI, SCOSSE ELETTRICHE O DANNI AL PRODOTTO,**

- ≥ **NON ESPONETE QUESTO APPARECCHIO A PIOGGIA, UMIDITÀ, INFILTRAZIONI D'ACQUA O SCHIZZI E NON COLLOCATE SULL'APPARECCHIO OGGETTI RIEMPITI CON LIQUIDI, AD ESEMPIO I VASI.**
- ≥ **UTILIZZATE SOLO GLI ACCESSORI RACCOMANDATI.**
- ≥ **NON RIMUOVERE IL COPERCHIO (O IL RETRO); ALL'INTERNO NON CI SONO PARTI RIPARABILI DALL'UTENTE. RIVOLGETEVI SEMPRE A UN CENTRO ASSISTENZA AUTORIZZATO PER FAR ESEGUIRE LE RIPARAZIONI.**

#### **ATTENZIONE!**

- ≥ **NON INSTALLATE O COLLOCATE QUESTA UNITÀ IN UNA LIBRERIA, IN UNA NICCHIA O IN UN ALTRO SPAZIO RISTRETTO. ASSICURATEVI CHE L'UNITÀ SIA BEN VENTILATA. PER EVITARE IL RISCHIO DI FOLGORAZIONE O IL PERICOLO DI INCENDI CAUSATI DAL SURRISCALDAMENTO, NON OSTRUITE CON TENDE O ALTRI MATERIALI LE GRIGLIE DI VENTILAZIONE.**
- ≥ **NON OSTRUITE LE APERTURE DI VENTILAZIONE DELL'UNITÀ CON GIORNALI, TOVAGLIE, TENDE E OGGETTI ANALOGHI.**
- ≥ **NON COLLOCATE SULL'UNITÀ FONTI DI FIAMME NUDE, COME CANDELE ACCESE.**
- ≥ **SMALTITE LE BATTERIE IN MODO ECOLOGICAMENTE COMPATIBILE.**

La presa di corrente dovrà essere facilmente accessibile e localizzata vicino all'apparecchio.

La spina del cavo di alimentazione dovrà essere sempre prontamente accessibile. Per scollegare completamente questo apparecchio dalla rete di alimentazione CA, scollegare la spina del cavo di alimentazione dalla presa CA.

#### ∫ **Informazioni sulla batteria**

#### **Avviso**

Rischio di incendio, esplosione e ustioni. Non smontare, non riscaldare oltre i 60 °C e non incenerire.

#### **ATTENZIONE**

Se la batteria viene sostituita in modo scorretto esiste il rischio di un'esplosione. Sostituire la batteria solo con modelli uguali o equivalenti consigliati dal produttore. Smaltire le batterie usate seguendo le istruzioni della casa produttrice.

#### ∫ **EMC Conformità alle norme elettromagnetiche**

Il simbolo (CE) si trova sulla piastrina d'identificazione.

#### **Utilizzare solo gli accessori raccomandati.**

- Non utilizzate cavi AV, cavo Component e cavi USB diversi da quello in dotazione.
- Quando utilizzate cavi venduti separatamente, ricordatevi che la lunghezza deve essere inferiore a 3 metri.
- ≥ Tenete la scheda di memoria fuori dalla portata dei bambini per evitare che possano ingerirla.

#### ∫ **Informazioni sull'alimentatore CA**

**La marcatura d'identificazione del prodotto si trova sul fondo dell'unità.**

#### ∫ **Informazioni per gli utenti sulla raccolta e l'eliminazione di vecchie apparecchiature e batterie usate**

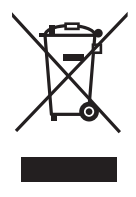

Questi simboli sui prodotti, sull'imballaggio, e/o sulle documentazioni o manuali accompagnanti i prodotti indicano che i prodotti elettrici, elettronici e le batterie usate non devono essere buttati nei rifiuti domestici generici. Per un trattamento adeguato,

recupero e riciclaggio di vecchi prodotti e batterie usate, vi preghiamo di portarli negli appositi punti di raccolta, secondo la legislazione vigente nel vostro Paese e le Direttive 2002/96/EC e 2006/66/EC. Smaltendo correttamente questi prodotti e le batterie. contribuirete a salvare importanti risorse e ad evitare i potenziali effetti negativi sulla salute umana e sull'ambiente che altrimenti potrebbero verificarsi in seguito ad un trattamento inappropriato dei rifiuti. Per ulteriori informazioni sulla raccolta e sul riciclaggio di vecchi prodotti e batterie, vi preghiamo di contattare il vostro comune, i vostri operatori per lo smaltimento dei rifiuti o il punto vendita dove avete acquistato gli articoli. Sono previste e potrebbero essere applicate sanzioni qualora questi rifiuti non siano stati smaltiti in modo corretto ed in accordo con la legislazione nazionale.

**Per utenti commerciali nell'Unione Europea** Se desiderate eliminare apparecchiature elettriche ed elettroniche, vi preghiamo di contattare il vostro commerciante od il fornitore per maggiori informazioni.

#### **[Informazioni sullo smaltimento rifiuti in altri Paesi fuori dall'Unione Europea]**

Questi simboli sono validi solo all'interno dell'Unione Europea. Se desiderate smaltire questi articoli, vi preghiamo di contattare le autorità locali od il rivenditore ed informarvi sulle modalità per un corretto smaltimento.

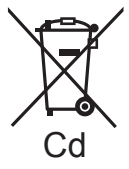

#### **Nota per il simbolo delle batterie (esempio con simbolo chimico riportato sotto il simbolo principale):**

Questo simbolo può essere usato in combinazione con un simbolo chimico**;** in questo caso è

conforme ai requisiti indicati dalla Direttiva per il prodotto chimico in questione.

#### ∫ **Precauzioni per l'uso**

**Tenere la Videocamera digitale ad alta definizione quanto più lontano possibile da apparecchi elettromagnetici (come forni a microonde, TV, videogiochi, ecc.).**

- ≥ Se si utilizza la Videocamera digitale ad alta definizione sopra o vicino a un apparecchio TV, le immagini o i suoni della Videocamera digitale ad alta definizione potrebbero essere disturbati dalle onde elettromagnetiche.
- Non utilizzare Videocamera digitale ad alta definizione vicino a telefoni cellulari perché ciò potrebbe essere causa di disturbi alle immagini e ai suoni.
- ≥ I forti campi magnetici creati da altoparlanti o grandi motori possono danneggiare seriamente la registrazione e distorcere le immagini.
- ≥ Le onde elettromagnetiche generate da un microprocessore possono avere effetti negativi sulla Videocamera digitale ad alta definizione, causando disturbi a immagini e suoni.
- Se la Videocamera digitale ad alta definizione è disturbata da apparecchi elettromagnetici e smette di funzionare correttamente, spegnere la Videocamera digitale ad alta definizione e rimuovere la batteria o scollegare l'alimentatore CA. Ricollegare quindi la batteria o ricollegare l'alimentatore CA e accendere la Videocamera digitale ad alta definizione.

#### **Non utilizzare la Videocamera digitale ad alta definizione vicino a trasmettitori radio o linee ad alta tensione.**

≥ Se si registrano delle immagini vicino a trasmettitori radio o linee ad alta-tensione, immagini e suoni potrebbero risultare disturbati.

#### **Connessione dell'unità a un PC o ad una stampante**

≥ Non utilizzare cavi USB diversi da quello fornito in dotazione.

#### ∫ **Declinazione di responsabilità riguardo il contenuto di registrazione**

Il produttore non sarà in alcun caso responsabile della perdita di registrazioni dovuta a un funzionamento difettoso o a un guasto della presente unità, degli accessori e dei supporti di registrazione.

### ■ Rispetto delle leggi sul copyright

**La registrazione di nastri preregistrati, dischi o altro materiale pubblicato o trasmesso a scopi diversi dall'uso privato può contravvenire alle leggi sul copyright. La registrazione di tale materiale può essere vietata anche per uso esclusivamente privato.**

Queste istruzioni operative riguardano i modelli [HDC-SD10] e [HDC-TM10]. Le immagini possono differire leggermente rispetto all'originale.

- HDC-TM10 non è disponibile in alcuni paesi.
- ≥ Le illustrazioni usate in queste istruzioni per l'uso descrivono il modello [HDC-SD10], tuttavia, parte delle spiegazioni si riferisce a modelli diversi.
- ≥ A seconda del modello, alcune funzioni non sono disponibili.
- ≥ La caratteristiche possono variare. Si prega quindi di leggere attentamente.

#### ∫ **Schede utilizzabili con questa unità**

#### **Scheda di memoria SD e scheda di memoria SDHC**

- ≥ Le schede di memoria con capacità pari o superiore a 4 GB che non riportano il logo SDHC non sono conformi alle specifiche tecniche delle schede di memoria SD.
- Per ulteriori informazioni sulle schede SD vedere a pagina 14.

#### ∫ **Nelle presenti istruzioni d'uso**

- ≥ La scheda di memoria SD e la scheda di memoria SDHC verranno denominate semplicemente come "scheda SD".
- ≥ Le funzioni che possono essere utilizzate per la registrazione/riproduzione di immagini in movimento sono indicate con  $\nabla$  **WIDEO**  $\nabla$  nelle presenti istruzioni d'uso.
- ≥ Le funzioni che possono essere utilizzate per la registrazione/riproduzione di immagini fisse sono indicate con **PHOTO** nelle presenti istruzioni d'uso.
- ≥ Le pagine per i riferimenti vengono indicate con una freccia; ad esempio:  $\rightarrow$  00

#### ∫ **Licenze**

- ≥ Il logo SDHC è un marchio depositato.
- ≥ "AVCHD" e il logo "AVCHD" sono marchi di Panasonic Corporation e Sony Corporation.
- Prodotto su licenza dei Dolby Laboratories. Dolby e il simbolo della doppia D sono marchi dei Dolby Laboratories.
- HDMI, il logo HDMI e High-Definition Multimedia Interface sono marchi registrati o marchi di HDMI Licensing LLC.
- ≥ HDAVI Control™ è un marchio di fabbrica della Panasonic Corporation.
- ≥ "x.v.Colour" è un marchio di fabbrica.
- ≥ Microsoft®, Windows®, Windows Vista® e DirectX® sono marchi registrati o marchi di Microsoft Corporation negli Stati Uniti e/o in altri paesi.
- Le schermate dei prodotti Microsoft sono state riprodotte dietro autorizzazione di Microsoft Corporation.
- ≥ IBM e PC/AT sono marchi registrati di International Business Machines Corporation degli Stati Uniti.
- ≥ Intel®, Core™, Pentium® e Celeron® sono marchi registrati o marchi di Intel Corporation negli Stati Uniti e in altri paesi.
- ≥ AMD Athlon™ è un marchio di fabbrica della Advanced Micro Devices, Inc.
- ≥ iMovie e Mac sono marchi di Apple Inc. registrati negli Stati Uniti e in altri paesi.
- ≥ PowerPC è un marchio depositato di International Business Machines Corporation.
- ≥ Gli altri nomi di sistemi o prodotti menzionati nelle presenti istruzioni sono generalmente marchi registrati o marchi depositati dei produttori che hanno sviluppato detti sistemi o prodotti.

Questo prodotto è concesso in licenza ai sensi della licenza per portafoglio di brevetti AVC, per uso personale e non commerciale da parte di un consumatore ai fini della (i) codifica di video in conformità allo standard AVC ("Video AVC") e/o della (ii) decodifica di video AVC codificati da un consumatore impegnato in un'attività personale e non commerciale e/o ottenuti da un fornitore di video autorizzato a fornire video AVC. Non viene fornita nessuna licenza esplicita o implicita per qualsiasi altro uso. Per ulteriori informazioni è possibile contattare MPEG LA, LLC. Vedere http://www.mpegla.com.

# **Indice**

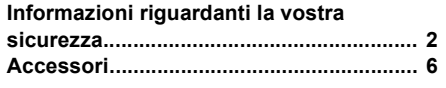

# **Preparazione**

### Prima dell'uso

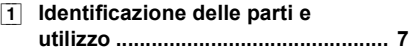

### Impostazione

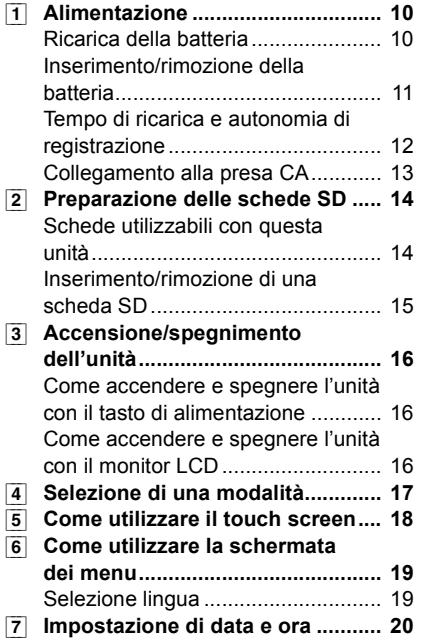

# **Registrazione**

### Registrazione

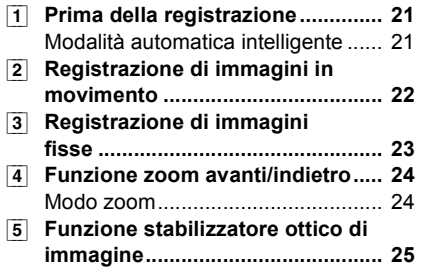

# **Riproduzione**

### Riproduzione

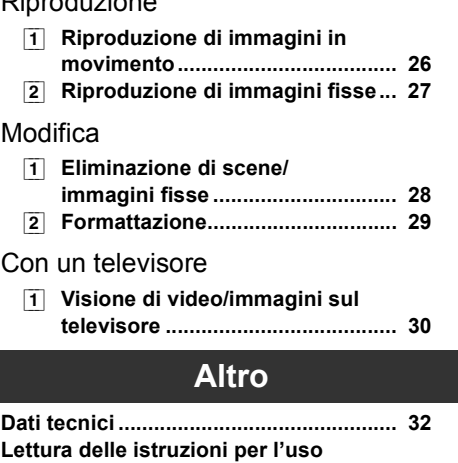

**(formato PDF) .......................................... 35**

# **Accessori**

Prima di utilizzare la presente unità verificare che siano presenti i seguenti accessori.

**Gruppo batterie** VW-VBG070

**Alimentatore CA** VSK0698

**Cavo CA** K2CQ2CA00006

**Cavo CC** K2GJ2DC00022

**Cavo AV** K2KYYYY00054 o K2KC4CB00027

**Cavo component** K1HY10YY0005 o K1HY10YY0009

**Cavo USB** K1HY04YY0032

**Pennino** VFC4394

**CD-ROM Software** 

**CD-ROM** Istruzioni d'uso VFF0513

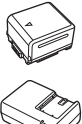

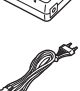

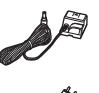

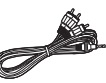

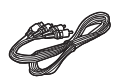

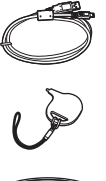

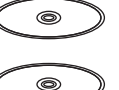

#### **Accessori opzionali**

In alcuni Paesi, alcuni accessori opzionali possono non essere disponibili.

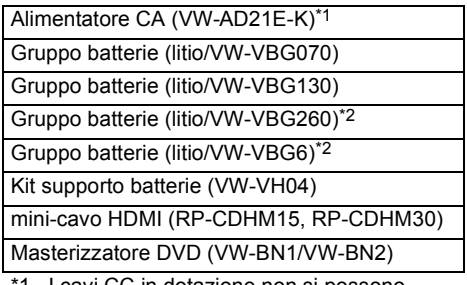

1 I cavi CC in dotazione non si possono utilizzare su questa unità.

\*2 Il kit supporto batterie VW-VH04 (opzionale) è necessario.

# Prima dell'uso **1 Identificazione delle parti e utilizzo**

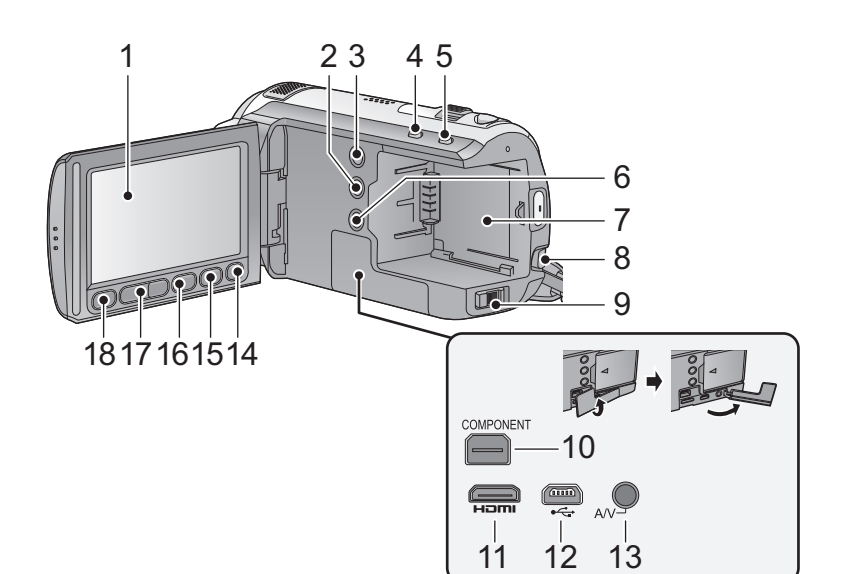

**1** Monitor LCD (Touch screen) (→ 18)

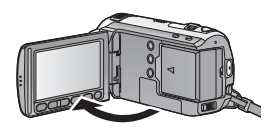

 $\bullet$  Il monitor può essere aperto fino a 90 $^{\circ}$ .

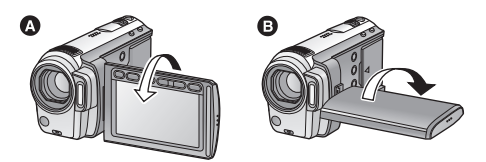

● Può essere ruotato fino a 180° @ in direzione dell'obiettivo o fino a 90 $^{\circ}$  **e** nella direzione opposta.

A causa di limiti tecnologici relativi alla produzione degli schermi LCD, è possibile che vi siano dei punti particolarmente luminosi o scuri sul monitor LCD. Questo dato non rappresenta certo un malfunzionamento e non ha alcun effetto sulle immagini registrate.

**2 Tasto manuale [MANUAL]**

- **3 Pulsante PRE-REC [PRE-REC]**
- **4** Pulsante automatica intelligente [iA] (→ 21)<br>5 Tasto stabilizzatore di immagine ottico
- **5 Tasto stabilizzatore di immagine ottico**   $[(\langle \mathbf{w} \rangle \rangle / \mathbf{O} \cdot \mathbf{I} \cdot \mathbf{S} \cdot] (\rightarrow 25)$
- **6** Tasto alimentazione  $\left[\frac{0}{1}\right]$  ( $\rightarrow$  16)<br>7 Vano batteria ( $\rightarrow$  11)
- **Vano batteria (→ 11)**
- **8** Leva di rilascio batteria [BATT] (→ 11)<br>9 Interruttore della modalità di
- **9 Interruttore della modalità di funzionamento (→ 17)**
- **10 Terminale component [COMPONENT] (→ 30)**
- **11 Mini connettore HDMI [HDMI] (→ 30)**
- **12 Terminale USB [** $\leftarrow$ ]
- **13 Terminale di uscita audio/video [A/V]**   $(\rightarrow 30)$
- Utilizzare il cavo AV (esclusivamente il cavo in dotazione).
- **14 Pulsante di eliminazione**  $\left[\begin{matrix} \overline{m} \end{matrix}\right]$  **(** $\rightarrow$  **28)**
- **15 Tasto luce video [LIGHT]**
- **16 Tasto menu [MENU] (→ 19)**
- **17 Tasti di regolazione dello zoom (→ 24)**
- ≥ Questi pulsanti funzionano analogamente alla leva dello zoom, consentendo di attivare la visualizzazione delle anteprime e di regolare il volume.
- **18 Tasto di riserva per l'avvio/arresto della registrazione**
- ≥ Questo tasto è analogo al tasto di avvio/arresto della registrazione.

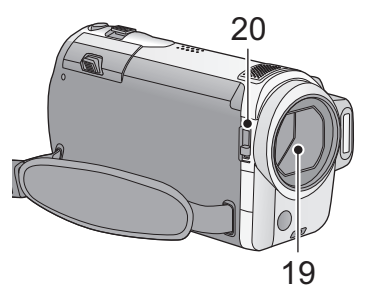

- **19 Copriobiettivo**
- **20 Interruttore di apertura/chiusura copriobiettivo**

Quando non si utilizza l'unità, chiudere il copriobiettivo per proteggere l'obiettivo.

≥ Far scorrere l'interruttore di apertura/chiusura per aprire/chiudere il copriobiettivo.

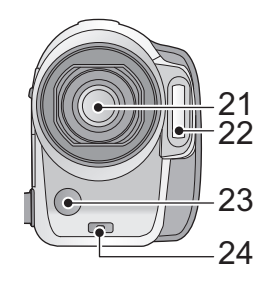

- **21 Obiettivo**
- **22 Flash incorporato**
- **23 Luce video**
- **24 Luce di registrazione**

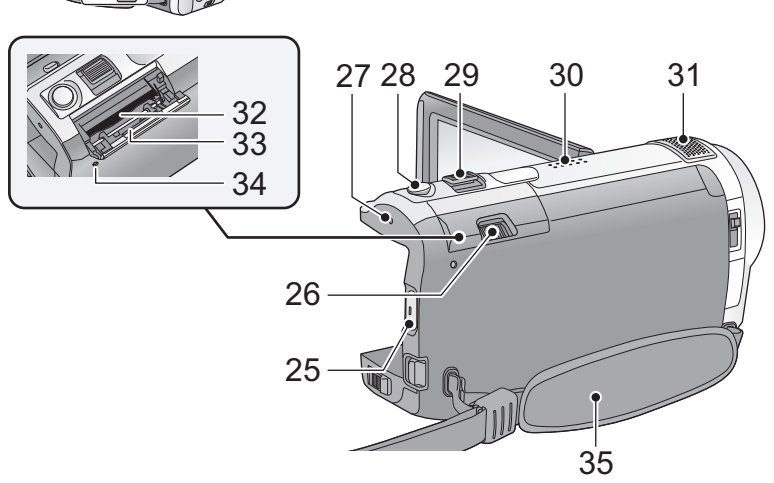

- **25 Tasto di avvio/arresto della registrazione (**l **22)**
- **26 Leva di apertura del coperchio della**  scheda SD [OPEN] (→ 15)
- 27 Indicatore di stato  $($   $\rightarrow$  16)
- 28 Pulsante scatto fotografico  $\begin{bmatrix} 0 \end{bmatrix} (\rightarrow 23)$
- **29 Leva dello zoom [W/T] (In modalità di registrazione)** (→ 24) **Selettore di visualizzazione delle anteprime/Leva del volume [-**  $\bullet$  **/VOL+] (In modalità di riproduzione)**
- **30 Altoparlante**
- **31 Microfoni interni stereo**
- 32 Slot per scheda  $($   $\rightarrow$  15)
- **33 Coperchio scheda SD (→ 15)**
- **34 Spia di accesso [ACCESS] (→ 15)**

#### **35 Cinghia per impugnatura**

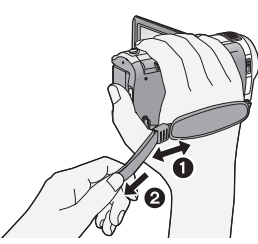

- **1** Regolare la lunghezza in modo da adattarla alla mano.
- **2** Tirare per regolare la lunghezza.

#### **Quando si porta l'unità con la mano abbassata**

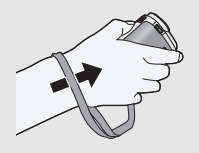

Passare la mano attraverso la cinghia.

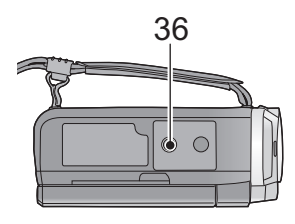

#### **36 Innesto treppiede**

È un foro che consente di installare l'unità sul treppiede opzionale. (Per ulteriori informazioni sull'installazione del treppiede, vedere le relative istruzioni per l'uso.)

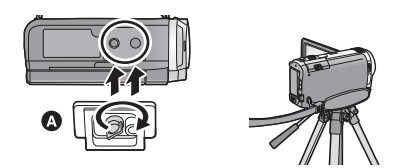

A Base della camera

Accertarsi che la cinghia per impugnatura rimanga lontana dalla luce video @ quando il treppiede viene usato come mostrato di seguito.

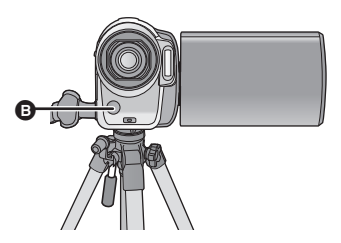

# Impostazione **1 Alimentazione**

#### ∫ **Batterie utilizzabili con questa unità**

**Per questa unità è possibile utilizzare solo la batteria VW-VBG070/VW-VBG130/VW-VBG260/VW-VBG6.**

- ≥ **Questa unità è dotata di una funzione in grado di distinguere le batterie che possono essere utilizzate, e le batterie (VW-VBG070/VW-VBG130/VW-VBG260/VW-VBG6) sono compatibili con questa funzione. (Le batterie non compatibili con questa funzione non possono essere utilizzate.)**
- ≥ **Per utilizzare il pacco batterie VW-VBG260/VW-VBG6 con questa unità, è necessario il kit supporto batterie VW-VH04 (opzionale).**

**Su alcuni mercati vengono commercializzati dei gruppi batterie contraffatti che appaiono molto simili ai prodotti originali. Alcuni di tali gruppi non sono dotati di una protezione interna adeguata e conforme alle normative sulla sicurezza. Questi gruppi batterie potrebbero causare un incendio o un'esplosione. Panasonic non può essere ritenuta responsabile per eventuali incidenti o guasti causati dall'utilizzo di un gruppo batterie contraffatto. Per essere certi della sicurezza dei prodotti si consiglia di utilizzare un gruppo batterie Panasonic originale.**

### **Ricarica della batteria**

**La batteria consegnata con l'unità appena acquistata non è carica. Caricare la batteria prima di utilizzare l'unità.**

#### **Importante:**

**Se il cavo CC è collegato all'alimentatore CA, la batteria non si ricarica. Rimuovere il cavo CC dall'alimentatore CA.**

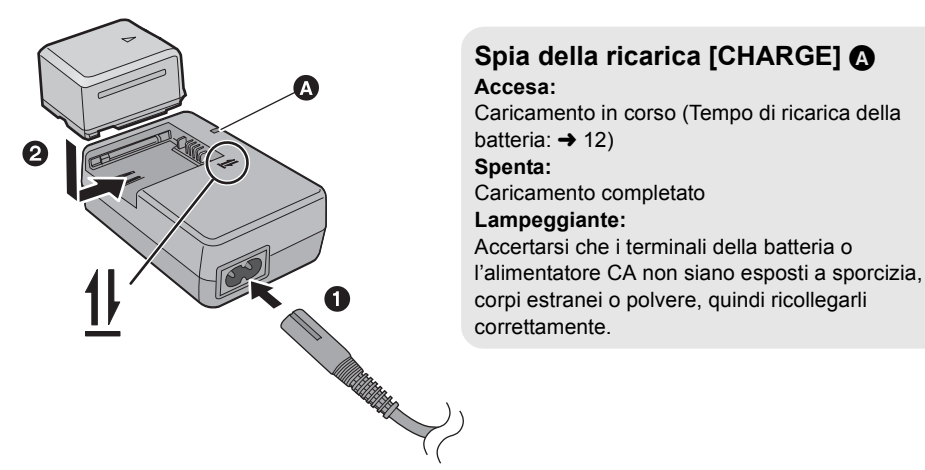

*1* **Collegare il cavo CA all'alimentatore CA e alla presa CA di rete.**

*2* **Inserire la batteria nell'alimentatore CA allineando le frecce.**

- Si consiglia di utilizzare batterie Panasonic (→ 6, 12).
- ≥ Se si utilizzano batterie di tipo diverso, non è possibile garantire la qualità di questo prodotto.
- ≥ Non riscaldare o esporre alla fiamma.
- ≥ Non lasciare la(e) batteria(e) in auto esposto alla luce solare diretta per un lungo periodo di tempo, con le porte e i finestrini chiusi.

### **Inserimento/rimozione della batteria**

#### **Aprire il monitor LCD e installare la batteria inserendola nella direzione indicata nella figura.**

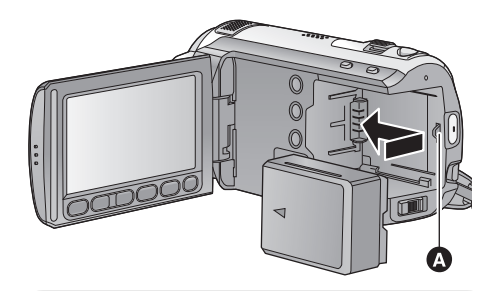

**A** Inserire la batteria finché scatta e si blocca.

#### **Rimozione della batteria**

Ricordarsi di tenere premuto il tasto dell'alimentazione fino a quando l'indicatore di stato non si spegne. Rimuovere quindi la batteria, tenendo l'unità per evitare che cada. **Muovere la leva BATTERY nella direzione indicata dalla freccia e rimuovere la batteria quando si sblocca.**

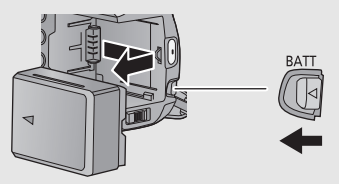

# **ATTENZIONE**

Se la batteria viene sostituita in modo scorretto esiste il rischio di un'esplosione. Sostituire la batteria solo con modelli uguali o equivalenti consigliati dal produttore. Smaltire le batterie usate seguendo le istruzioni della casa produttrice.

# **Tempo di ricarica e autonomia di registrazione**

#### ∫ **Tempo di ricarica/autonomia di registrazione**

● Temperatura: 25 °C/umidità: 60%

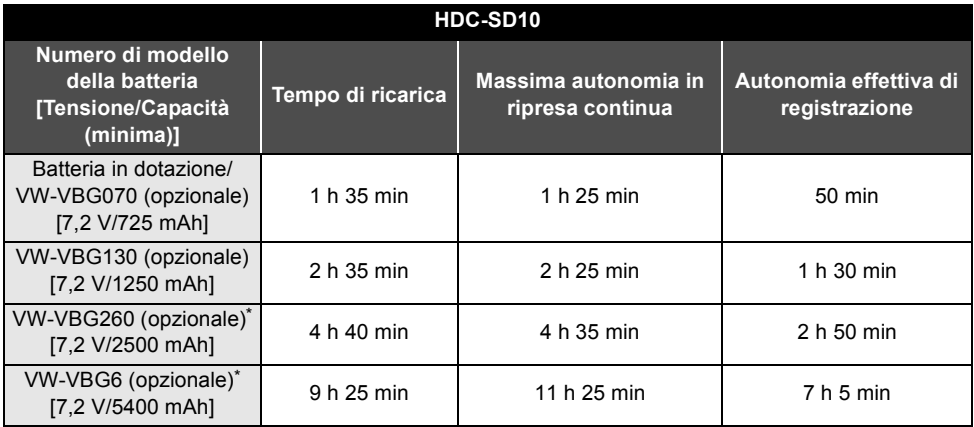

#### **HDC-TM10**

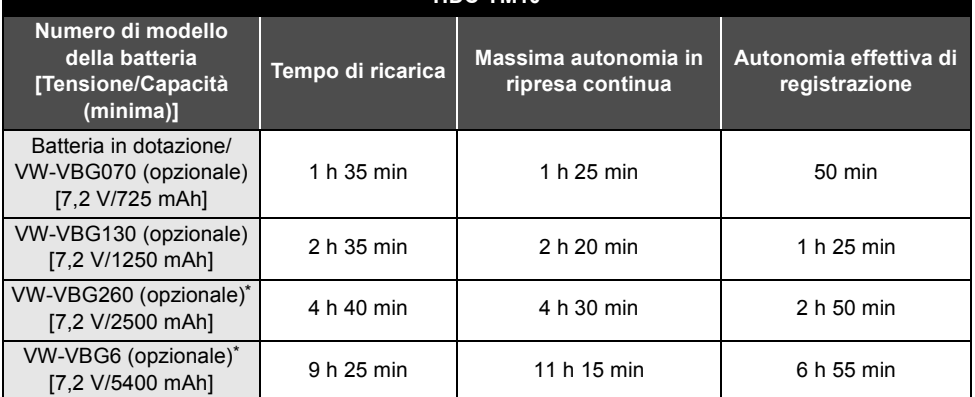

\* Il kit supporto batterie VW-VH04 (opzionale) è necessario.

≥ I tempi indicati sono approssimativi.

≥ **Il tempo di ricarica indicato si riferisce a una batteria completamente scarica. Il tempo di ricarica e l'autonomia di registrazione variano a seconda delle condizioni di utilizzo, come il livello della temperatura.**

≥ L'autonomia di registrazione effettiva si riferisce all'autonomia di registrazione quando la registrazione viene continuamente avviata/interrotta, l'unità viene accesa o spenta, viene attivato lo zoom, ecc.

≥ Le batterie si riscaldano dopo l'uso o durante la ricarica. Inoltre anche l'unità si riscalda durante l'uso. Questo non è un difetto.

#### **Indicazione della capacità della batteria**

- ≥ Il display cambia man mano che la capacità della batteria si riduce.  $\frac{1}{2}$   $\rightarrow$   $\frac{1}{2}$   $\rightarrow$   $\frac{1}{2}$   $\rightarrow$   $\frac{1}{2}$   $\rightarrow$   $\frac{1}{2}$ ┓ Se sono rimasti meno di 3 minuti, l'indicazione della diventa rossa. Se la batteria si scarica, (alla lampeggia.
- ≥ Quando si utilizza la batteria Panasonic specifica per questa unità, viene visualizzata la sua capacità residua espressa in minuti. La visualizzazione di tale informazione può richiedere qualche tempo. Il tempo effettivo può variare a seconda delle modalità di utilizzo dell'unità.
- ≥ La massima capacità residua della batteria che può essere indicata è di 9 ore 59 minuti. Se l'autonomia residua effettiva supera 9 ore 59 minuti, l'indicazione rimarrà verde e non cambierà finché l'autonomia residua scenderà sotto 9 ore 59 minuti.
- ≥ Quando si cambia la modalità, l'indicazione si spegnerà momentaneamente mentre viene ricalcolata l'autonomia residua della batteria.
- ≥ Quando si utilizza l'alimentatore CA o batterie prodotte da altre aziende la capacità residua della batteria non verrà visualizzata.

### **Collegamento alla presa CA**

Quando l'alimentatore CA è collegato l'unità è in modalità di attesa. Quando l'alimentatore CA è collegato a una presa elettrica il circuito primario è sempre "attivo". **Importante:**

**Quando il cavo CC è collegato all'alimentatore CA, la batteria non si ricarica.**

≥ **Non utilizzare il cavo CA con altri apparecchi perché è stato progettato esclusivamente per questa unità. Inoltre, non utilizzare un cavo CA di un altro apparecchio con questa unità.**

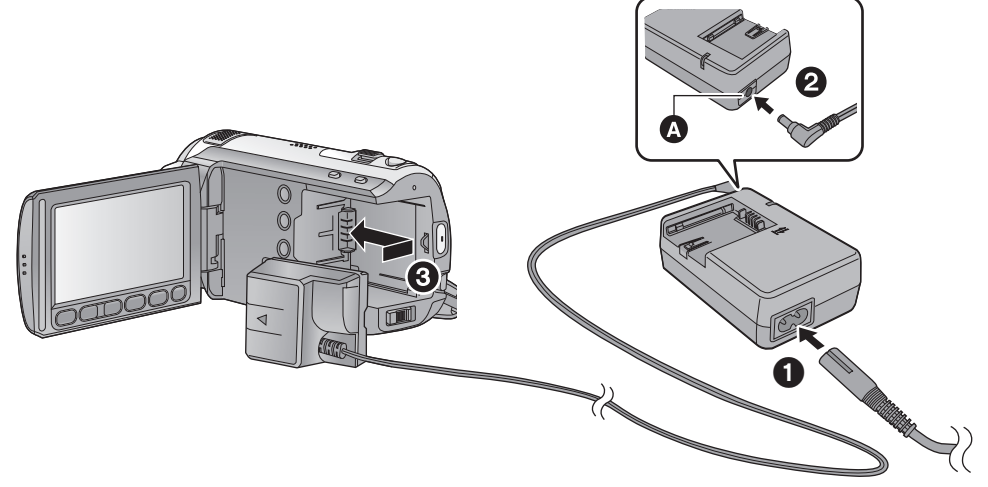

- **A** Terminale di uscita CC
- *1* **Collegare il cavo CA all'alimentatore CA e alla presa CA di rete.**

#### *2* **Collegare il cavo CC all'alimentatore CA.**

### *3* **Inserire il cavo CC.**

- ≥ Utilizzare sempre l'alimentatore CA in dotazione o un alimentatore CA Panasonic originale (VW-AD21E-K; opzionale).
- ≥ Quando si rimuove l'adattatore CA, ricordarsi di tenere premuto il tasto dell'alimentazione finché l'indicatore di stato non si spegne. Rimuovere quindi l'adattatore CA.

# Impostazione **2 Preparazione delle schede SD**

Questa unità (un dispositivo compatibile con la tecnologia SDHC) è compatibile sia con schede di memoria SD che con schede di memoria SDHC. Quando si utilizza una scheda di memoria SDHC su un altro dispositivo, controllare che tale dispositivo supporti la scheda di memoria SDHC.

### **Schede utilizzabili con questa unità**

Usare schede SD conformi a Class 4 o superiore di SD Speed Class Rating\* per la registrazione di immagini in movimento.

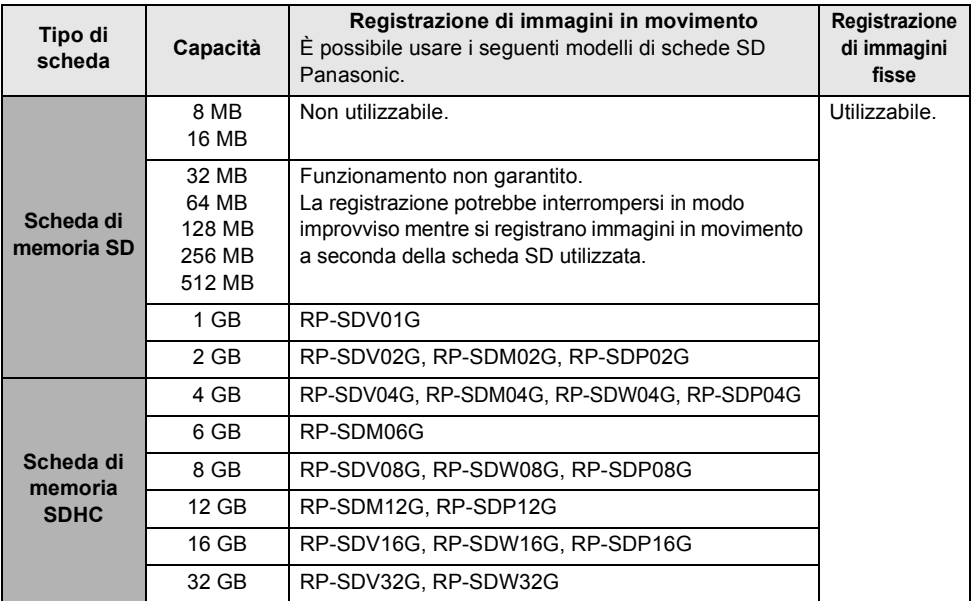

\* SD Speed Class Rating indica la velocità standard per le successive operazioni di scrittura.

● Verificare le informazioni più aggiornate sulle schede di memoria SD/schede di memoria SDHC utilizzabili per la registrazione di immagini in movimento dal seguente sito Web. **http://panasonic.jp/support/global/cs/e\_cam** (Questo sito Web è solo in lingua Inglese.)

- ≥ Le schede di memoria con capacità pari o superiore a 4 GB che non riportano il logo SDHC non sono conformi alle specifiche tecniche delle schede di memoria SD.
- ≥ Quando il dispositivo di protezione da scrittura  $\Omega$ sulla scheda di memoria SD è bloccato, non sarà possibile registrare, eliminare o modificare la scheda.

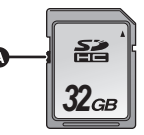

≥ Tenete la scheda di memoria fuori dalla portata dei bambini per evitare che possano ingerirla.

### **Inserimento/rimozione di una scheda SD**

Quando si usa una scheda SD non di Panasonic, o una scheda usata in precedenza su un altro apparecchio, per la prima volta su questa unità, formattare la scheda SD. (+ 29) Con la formattazione della scheda SD vengono eliminati tutti i dati presenti sulla scheda. Una volta eliminati i dati, non sarà possibile recuperarli. Prima di eseguire la formattazione copiare i dati più importanti su PC o altro dispositivo.

#### **Avvertenza:**

**Se si rimuove la scheda SD quando la spia di accesso è accesa, l'unità potrebbe funzionare non correttamente o potrebbero andare persi i dati registrati sulla scheda SD.**

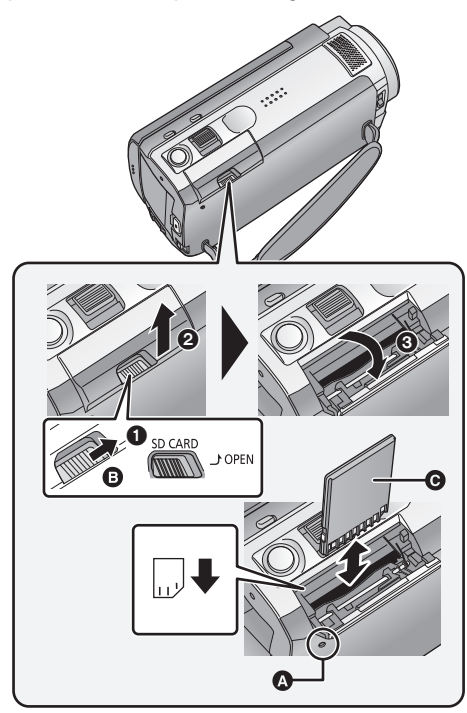

- ≥ Non toccare i terminali posti sul lato posteriore della scheda SD.
- ≥ Non esporre la scheda a urti violenti, non piegarla e non lasciarla cadere.
- ≥ I disturbi di tipo elettrico, l'elettricità statica, i guasti di questa unità o della scheda SD possono danneggiare o cancellare i dati registrati sulla scheda SD.
- ≥ Se la spia di accesso alla scheda è accesa, non:
	- Rimuovere la scheda SD
	- Spegnere l'unità
	- Inserire e rimuovere il cavo di collegamento USB
	- jEsporre l'unità a vibrazioni o urti

Eseguire l'operazione sopra descritta quando la spia è accesa può danneggiare i dati/la scheda SD o questa unità.

#### **Spia di accesso [ACCESS]** A

≥ Quando l'unità accede alla scheda SD o alla memoria incorporata, la spia di accesso si illumina.

#### *1* **Aprire il coperchio della scheda SD facendo scorrere la leva OPEN** B**.**

≥ Mentre si fa scorrere la leva, spingere verso l'alto il coperchio della scheda SD per aprirlo.

#### *2* **Inserire/rimuovere la scheda SD.**

- Rivolgere il lato terminale @ nella direzione indicata nell'illustrazione e inserirlo fino in fondo in linea retta.
- ≥ Premere il centro della scheda SD, quindi estrarla in linea retta.

*3* **Riportare il coperchio della scheda SD nella posizione originale e premere verso il basso per chiudere.**

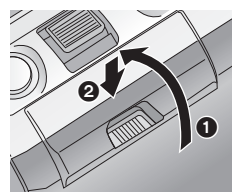

- Chiuderlo bene sino a sentire un clic.
- ≥ Non esporre i terminali della scheda SD ad agenti come acqua, sporcizia o polvere.
- ≥ Non lasciare schede SD nelle seguenti aree: - Alla luce diretta del sole.
	- $-$  In luoghi molto polverosi o umidi.
	- $-V$ icino a un riscaldatore.
	- $-$  Luoghi suscettibili a notevoli escursioni termiche (può formarsi della condensa).
	- $-$  Luoghi in cui è presente elettricità statica oppure onde elettromagnetiche.
- Quando non vengono utilizzate, riporre le schede SD nella loro custodia.

# Impostazione **3 Accensione/spegnimento dell'unità**

È possibile accendere e spegnere l'unità utilizzando il tasto dell'alimentazione o aprendo e chiudendo il monitor LCD.

# **Come accendere e spegnere l'unità con il tasto di alimentazione**

#### **Premere il tasto di alimentazione per accendere l'unità.**

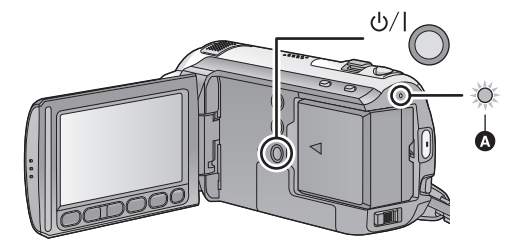

#### **Per spegnere l'unità**

Tenere premuto il pulsante dell'alimentazione finché l'indicatore di stato non si spegne.

L'indicatore di stato si illumina.

# **Come accendere e spegnere l'unità con il monitor LCD**

L'unità si accende quando si apre il monitor LCD, e si spegne quando lo si chiude. **Durante il normale utilizzo, può essere comodo accendere/spegnere l'unità aprendo/chiudendo il monitor LCD.**

∫ **Per accendere l'unità**

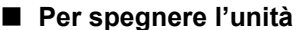

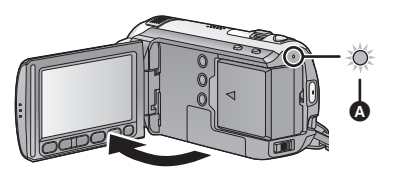

**A** L'indicatore di stato si illumina.

O HIMA

**B** L'indicatore di stato si spegne.

Nei seguenti casi, l'unità non si accende quando si apre il monitor LCD. Premere il tasto di alimentazione per accendere l'unità.

- Al momento dell'acquisto

 $-\Omega$ uando si è utilizzato il tasto di alimentazione per spegnere l'unità

Quando non si utilizza l'unità, spegnerla tramite il tasto di alimentazione.

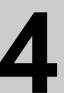

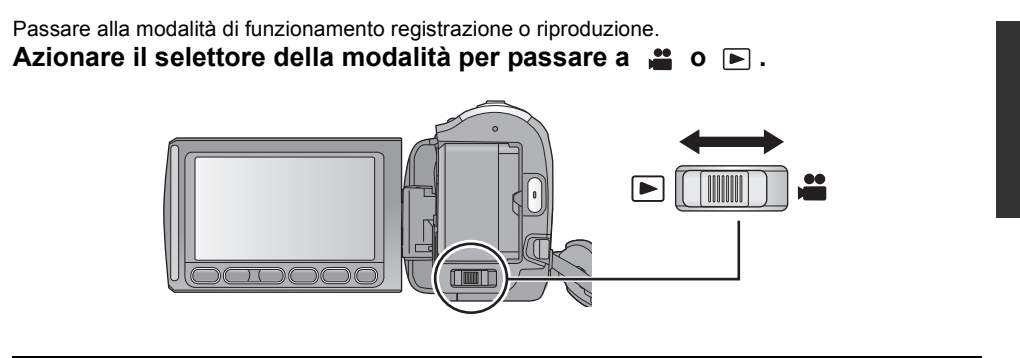

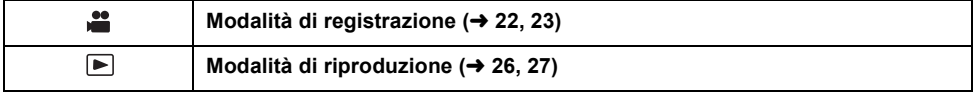

# Impostazione **5 Come utilizzare il touch screen**

È possibile azionare l'unità sfiorando direttamente con un dito il monitor LCD (touch screen).

Per una maggiore precisione, o se si trova difficoltoso servirsi delle dita, è possibile utilizzare il pennino (in dotazione).

#### ∫ **Sfioramento**

Sfiorare una volta il touch screen per selezionare l'icona o l'immagine.

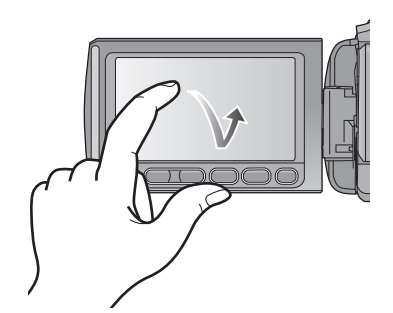

- Sfiorare il centro dell'icona.
- ≥ Lo sfioramento del touch screen non funziona mentre si sfiora un'altra parte del touch screen.

#### ∫ **Informazioni sul pennino**

Il pennino (in dotazione) può essere riposto sull'unità come mostrato quando non viene usato. Rimuovere il pennino dall'unità quando viene usato.

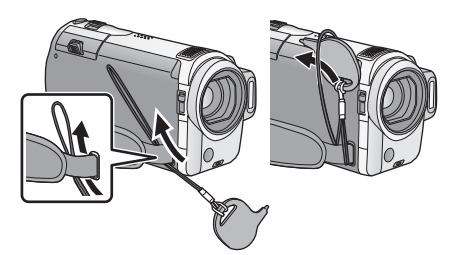

- Utilizzare solo il pennino in dotazione.
- ≥ Fare attenzione a non piegare il pennino quando si chiude il monitor LCD.

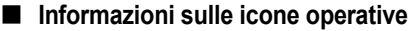

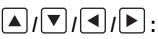

**Queste icone sono utilizzate per scorrere le pagine dei menu e delle anteprime, per la selezione e l'impostazione di voci, ecc.**

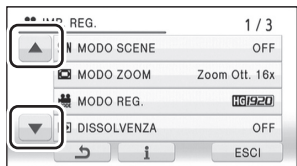

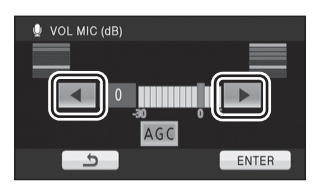

**:**

**Sfiorare per tornare alla schermata precedente, ad esempio quando si impostano le voci dei menu**

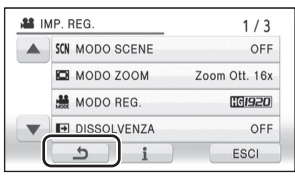

- Quando il monitor LCD si sporca, ad esempio a causa di impronte digitali, pulirlo con un panno morbido come quello usato per pulire le lenti degli occhiali.
- ≥ Non toccare il monitor LCD con oggetti appuntiti, ad esempio penne a sfera.
- Non toccare il monitor LCD monitor con le unghie, non strofinare o premere con forza.
- ≥ Se è presente il foglio di protezione dell'LCD, può essere difficile la visualizzazione o il riconoscimento dello sfioramento.
- ≥ Effettuare la calibrazione del touch screen quando lo sfioramento non viene riconosciuto o viene riconosciuta una posizione sbagliata.

#### **Preparazione**

# Impostazione **6 Come utilizzare la schermata dei menu**

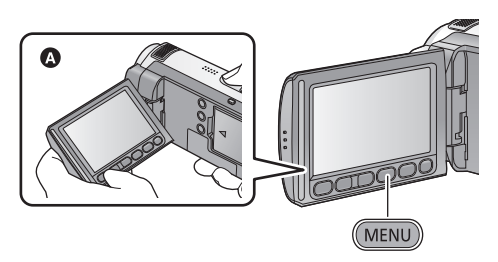

- A Si consiglia di tenere il monitor LCD con il pollice e l'indice quando si premono i pulsanti sul monitor LCD.
- *1* **Premere il pulsante MENU.**

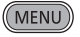

### *2* **Sfiorare il menu principale** A**.**

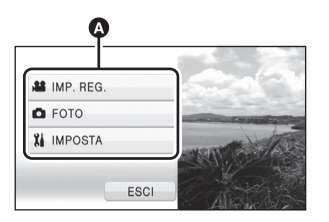

*3* **Sfiorare il sottomenu** B**.**

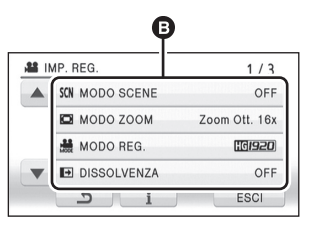

- ≥ La pagina successiva (o precedente) può essere visualizzata sfiorando  $\boxed{\blacktriangle}/\boxed{\blacktriangledown}$ .
- ≥ L'impostazione della visualizzazione delle indicazioni è completata quando  $\left\lceil \cdot \right\rceil$  viene evidenziato con un riquadro giallo dopo che lo si è sfiorato.

*4* **Sfiorare la voce desiderata per immettere l'impostazione.**

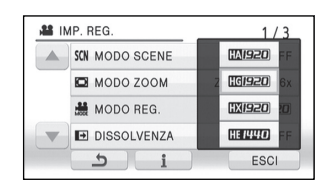

- *5* **Sfiorare [ESCI] o premere il tasto MENU per uscire dall'impostazione dei menu.**
- ∫ **Informazioni sull'impostazione della visualizzazione delle indicazioni**

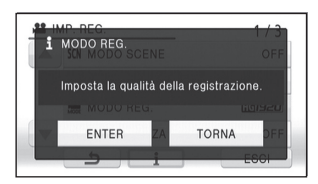

Ai passaggi 3 e 4 verrà visualizzato un messaggio esplicativo o di conferma dell'impostazione per il sottomenu o la voce sfiorata.

Sfiorare  $\begin{array}{|c|c|}$  per annullare l'impostazione della visualizzazione delle indicazioni.

# **Selezione lingua**

L'utente può selezionare la lingua delle schermate e dei menu.

- *1* **Premere il tasto MENU, quindi sfiorare [IMPOSTA]** > **[LANGUAGE].**
- *2* **Sfiorare [Italiano].**

# Impostazione **7 Impostazione di data e ora**

Quando si accende l'unità per la prima volta, viene visualizzato un messaggio che chiede di impostare data e ora.

Selezionare [SI] ed effettuare i passaggi da 2 a 3 per impostare la data e l'ora.

- ¬**Passare alla modalità di funzionamento .**
- **1** Selezionare il menu.  $(\rightarrow 19)$

 $[IMPOSTA] \rightarrow [IMP. ORA] \rightarrow [SI]$ 

*2* **Sfiorare la data o l'ora da impostare, quindi impostare il valore desiderato utilizzando**   $\blacksquare$ / $\nabla$ .

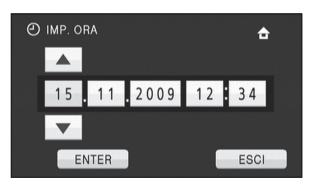

≥ Il valore dell'anno verrà modificato come segue:

2000, 2001, ..., 2039, 2000, ...

- ≥ Per visualizzare l'ora viene utilizzato il formato a 24-ore.
- L'indicazione ← viene visualizzata nella parte superiore destra dello schermo quando [IMP. FUSO OR.] è impostato su [RESIDENZA], mentre viene visualizzato quando è impostato su [DESTINAZIONE].

# *3* **Sfiorare [ENTER].**

- ≥ Il conteggio dei secondi inizierà da [00].
- ≥ Può apparire un messaggio che richiede l'impostazione del fuso orario. Effettuare l'impostazione del fuso orario sfiorando lo schermo.
- ≥ Sfiorare [ESCI] o premere il tasto MENU per uscire dalla schermata dei menu.

#### *Modifica del tipo di visualizzazione di data e ora*

Selezionare il menu. (→ 19) **[IMPOSTA]** # **[DATA/ORA]** # **tipo di visualizzazione desiderato**

**[DATA] [DAT/ORA]**

**12:34 15. 11. 2009 15. 11. 2009**

**[OFF]**

≥ La data e l'ora scompaiono dallo schermo dopo essere state visualizzate per qualche secondo.

*Modifica del formato della data* Selezionare il menu. (→ 19) **[IMPOSTA] → [CONFG.DATA] → tipo di visualizzazione desiderato**

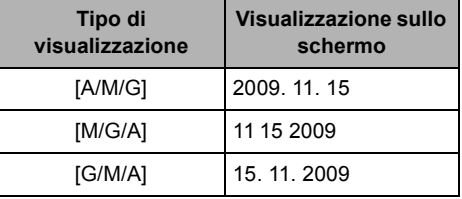

- ≥ La funzione di data e ora è controllata da una batteria interna al litio.
- ≥ Se il display dell'ora indica [- -], la batteria interna al litio deve essere ricaricata. Per ricaricare la batteria interna al litio, collegare l'alimentatore CA o collegare la batteria a questa unità. Non toccare l'unità per circa 24 ore; la batteria conserverà i dati della data e ora per circa 6 mesi. (La ricarica della batteria non si interrompe anche se si spegne l'unità).

# Registrazione **1 Prima della registrazione**

### **Modalità automatica intelligente**

Le seguenti modalità appropriate per la condizione sono impostate semplicemente puntando l'unità su ciò che si desidera riprendere.

≥ Quando si acquista l'unità, la modalità automatica intelligente è attivata.

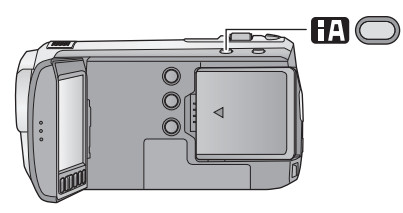

#### **Pulsante della modalità Automatica intelligente**

**Premere questo pulsante per attivare/disattivare la modalità Automatica intelligente.**

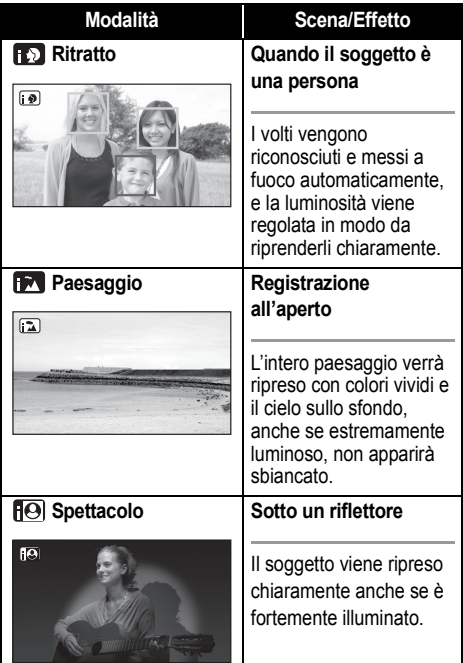

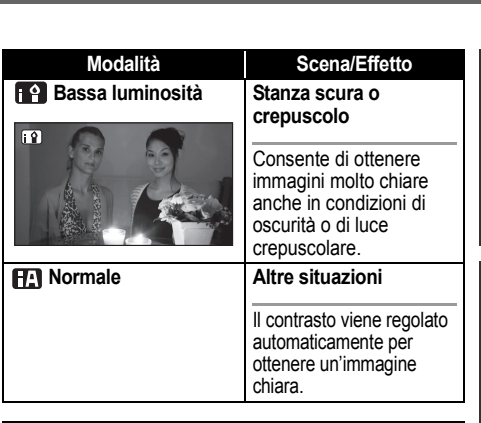

- ≥ Le modalità vengono selezionate automaticamente dall'unità, per cui è possibile che in determinate condizioni di ripresa non venga selezionata la modalità desiderata.
- ≥ Quando la funzione è attivata è possibile che la luminosità cambi improvvisamente o che si verifichi uno sfarfallio delle immagini.
- ≥ In modalità ritratto, ciò che è più grande e vicino al centro dello schermo verrà circondato da una cornice arancione.
- La funzione stabilizzatore di immagine ottico (→ 25) è impostata su modalità Attiva/ON in tutte le modalità.
- ≥ L'impostazione del livello del microfono è fissa su [AUTO].
- ≥ Nei seguenti casi, è possibile che in determinate condizioni di ripresa i volti non vengano riconosciuti. - Volti incompleti
	- Volti piegati
	- $-V$ olti non interamente esposti (ad esempio quando si portano occhiali da sole)
	- $-$  Volti con dimensioni su schermo troppo ridotte. - Quando si utilizza lo zoom digitale
- ≥ In determinate condizioni di ripresa è possibile che la funzione non operi correttamente, anche se vengono riconosciuti dei volti.

#### ∫ **Quando la modalità automatica intelligente è disattivata:**

Quando la modalità automatica intelligente è disattivata, il bilanciamento automatico del bianco e la messa a fuoco automatica sono attivi e regolano automaticamente il bilanciamento del colore e la messa a fuoco.

L'apertura e la velocità dell'otturatore vengono regolate automaticamente in base alla luminosità del soggetto, per garantire una luminosità ottimale.

≥ Il bilanciamento del colore e la messa a fuoco potrebbero non venire regolate automaticamente a seconda della sorgente di luce o delle scene. In questo caso, configurare manualmente queste impostazioni.

# Registrazione **2 Registrazione di immagini in movimento**

#### $|V|$ DEO

Questa unità registra immagini ad alta definizione compatibili con il formato AVCHD.

- $\bullet$  Utilizzare una scheda SD adatta alla registrazione di immagini in movimento. (→ 14)
- Aprire il copriobiettivo prima di accendere l'unità. (→ 8)

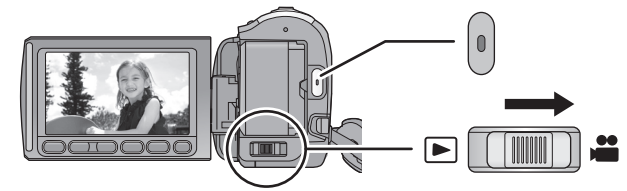

#### **FIDC-TM10:**

■ Quando si selezionano i supporti Selezionare il menu. (→ 19) **[SELEZ. SUPP.]** # **[MEMORIA INT.] o [SCHEDA SD]**

*1* **Passare alla modalità di funzionamento .**

### *2* **Aprire il monitor LCD.**

Non è possibile avviare la registrazione mentre il monitor LCD è chiuso.

● Per gli utenti che hanno (HDC-SD10), avanzare al passaggio 4.

# 3 (HDC-TM10)

#### **Selezionare il supporto di destinazione della registrazione dal menu.**

Scegliere se registrare le immagini in movimento sulla scheda SD o nella memoria interna.

≥ Non è possibile impostare il supporto di destinazione della registrazione separatamente per le immagini in movimento e per le immagini fisse.

*4* **Premere il pulsante di avvio/ arresto della registrazione per avviare la registrazione.**

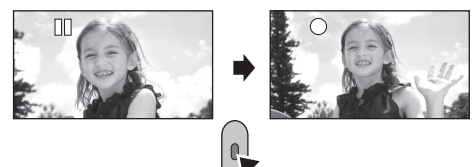

- Quando la registrazione è in corso, questa proseguirà anche se si chiude il monitor LCD.
- *5* **Premere il pulsante di avvio/ arresto della registrazione per mettere in pausa la registrazione.**
- Indicazioni sullo schermo in **modalità di registrazione**

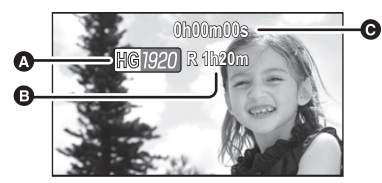

- A **Modalità di registrazione**
- B **Tempo rimanente per la registrazione** (Quando il tempo rimanente è inferiore a 1 minuto, [R 0h00m] lampeggia in rosso.)
- C **Tempo di registrazione trascorso** Ogni volta che l'unità entra in pausa di registrazione, il contatore viene resettato a "0h00m00s".

# Registrazione **3 Registrazione di immagini fisse**

### $P$ HOTO

Il numero di pixel registrati per immagini fisse è [ <u>क्षि 1</u>920×1080] (16:9). È possibile anche registrare immagini fisse contemporaneamente ad immagini in movimento.

● Aprire il copriobiettivo prima di accendere l'unità. (→ 8)

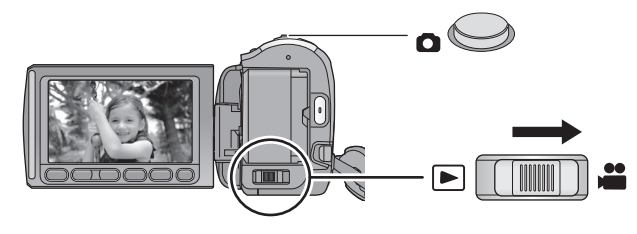

### *1* **Passare alla modalità di funzionamento .**

### *2* **Aprire il monitor LCD.**

● Per gli utenti che hanno (HDC-SD10), avanzare al passaggio 4.

# **3** [HDC-TM10]

#### **Selezionare il supporto di destinazione della registrazione dal menu. (→ 22)**

Scegliere se registrare le immagini fisse sulla scheda SD o nella memoria interna.

≥ Non è possibile impostare il supporto di destinazione della registrazione separatamente per le immagini in movimento e per le immagini fisse.

### 4 Premere il pulsante **a** a metà. **(Solo per la messa a fuoco automatica)**

Viene visualizzata l'indicazione di messa a fuoco e l'unità mette automaticamente a fuoco il soggetto.

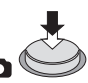

● Se si imposta la funzione stabilizzatore di immagine ottico  $(425)$  su modalità Attiva/ON, la funzione di stabilizzatore di immagine sarà più efficace. (Verrà visualizzato  $_{\rm MEGA]}$  (stabilizzatore di immagine ottico MEGA)).

# **5** Premete il tasto **n** fino in fondo.

● Lo schermo si illuminerà quando si preme fino in fondo il pulsante  $\bullet$ , consentendo di riprendere immagini fisse migliori.

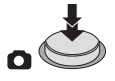

∫ **Informazioni sulle indicazioni della schermata quando il pulsante**  $\bullet$  viene premuto

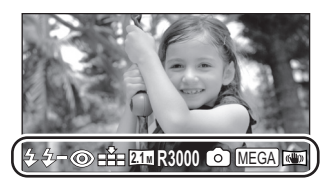

- ß: Flash
- Livello del flash
- : Riduzione occhi rossi
- : Qualità delle immagini fisse
- : Dimensione delle immagini fisse  $2.1<sub>M</sub>$ :

R3000: Numero di immagini fisse rimanenti

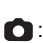

(Lampeggia in rosso quando appare [0].)

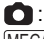

- **C**: Indicazione operativa immagine fissa
- MEGA: MEGA stabilizzatore di immagine ottico
- $\sqrt{\frac{1}{25}}$ : Stabilizzatore di immagine ottico ( $\rightarrow$  25)

#### **Registrazione**

# Registrazione **4 Funzione zoom avanti/ indietro**

L'ingrandimento massimo dello zoom ottico è di  $16x.$ 

¬**Passare alla modalità di**  funzionamento  $\mathbf{u}$ .

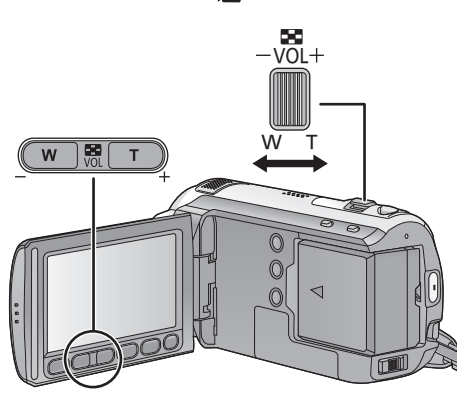

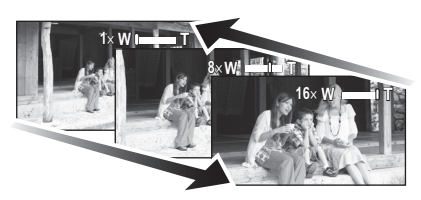

### **Leva dello zoom/pulsanti di regolazione dello zoom**

#### **Lato T:**

Ripresa in primo piano (zoom avanti) **Lato W:**

Ripresa in grandangolo (zoom indietro)

- ≥ La velocità dello zoom varia a seconda dell'ampiezza del movimento della leva.
- ≥ I tasti di regolazione dello zoom sono utili per effettuare delle piccole regolazioni dell'ingrandimento dello zoom.

### **Modo zoom**

#### **VIDEO FROTO**

Imposta il rapporto massimo per lo zoom ottico. Se l'ingrandimento dello zoom supera  $16\times$ , verrà attivata la funzione zoom digitale.

#### **Selezionare il menu. (→ 19)**

#### $[IMP. REG.] \rightarrow [MODO ZOOM] \rightarrow$ **impostazione desiderata**

**[Zoom Ott. 16**k**]:** Zoom ottico (Fino a  $16\times$ )

#### **[ZoomD. 40**k**]:**

Zoom digitale (Fino a  $40\times$ ) **[ZoomD. 1000**k**]:**

#### Zoom digitale (Fino a  $1000\times$ )

- ≥ L'impostazione predefinita di questa funzione è [ $Zoom$  Ott.  $16\times$ ].
- ≥ Maggiore sarà l'ingrandimento dello zoom digitale, minore sarà la qualità dell'immagine.
- ≥ Quando si toglie il dito dalla leva dello zoom durante l'uso dello zoom, il suono di questa operazione potrebbe essere registrato. Quando si rimette la leva dello zoom nella posizione originale, spostarla in modo silenzioso.
- Quando l'ingrandimento dello zoom è di 16×. la distanza minima di messa a fuoco è di circa 1,2 m.
- Se l'ingrandimento dello zoom è di 1×, questa unità può mettere a fuoco un soggetto a circa 4 cm dall'obiettivo. (Funzione macro)
- ≥ La velocità dello zoom non cambia quando si utilizza il pulsante di regolazione dello zoom.

# Registrazione **5 Funzione stabilizzatore ottico di immagine**

#### $\sqrt{\frac{1}{100}}$   $\sqrt{\frac{1}{100}}$

Lo stabilizzatore ottico di immagine è in grado di stabilizzare l'immagine senza ridurne più di tanto la qualità.

¬**Passare alla modalità di funzionamento .**

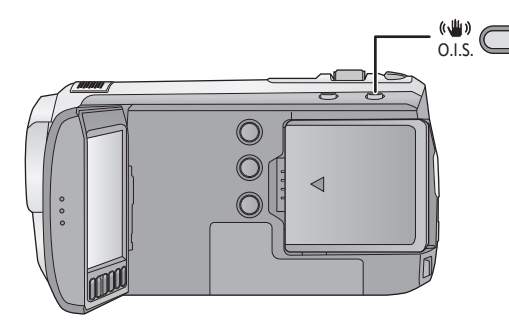

# ヰハリハヴハ **Pulsante stabilizzatore di immagine ottico**

**Premendo il pulsante si cambia l'impostazione dello stabilizzatore di immagine ottico.**

 $\overline{\mathbb{Q}}$   $\rightarrow$   $\overline{\mathbb{Q}}$   $\mathbb{Q}$   $\rightarrow$  OFF

≥ Disattivare la modalità automatica intelligente prima di disabilitare la funzione stabilizzatore di immagine ottico.

#### **: Modalità Attivo**

Questa impostazione aumenta la stabilizzazione ed è adatta per le riprese effettuate mentre ci si muove.

#### **: ON**

È utile per ottenere immagini stabili, ad esempio di una scena.

**O.I.S.: Stabilizzatore di immagine ottico**

- L'impostazione predefinita di questa funzione è  $\overline{\langle \langle \langle \langle \rangle \rangle \rangle}$  (Modalità Attivo).
- ≥ Quando si riprendono delle immagini utilizzando il treppiede, si consiglia di impostare (ON).
- ≥ In caso di forti oscillazioni è possibile che non si riesca a stabilizzare l'immagine.

# Riproduzione **1 Riproduzione di immagini in movimento**

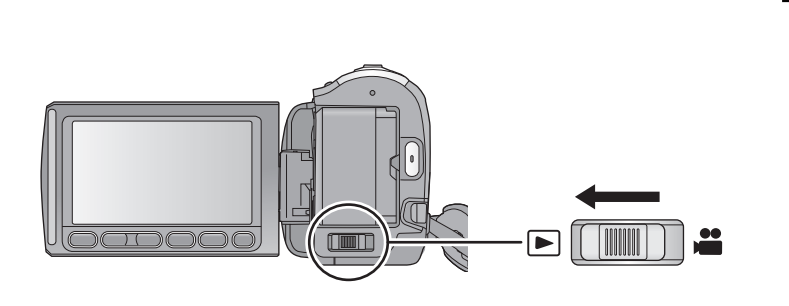

- *1* **Passare alla modalità di**  funzionamento  $\blacksquare$ .
- *2* **Sfiorare l'icona di selezione** A **della modalità di riproduzione per selezionare il supporto che si desidera riprodurre.**

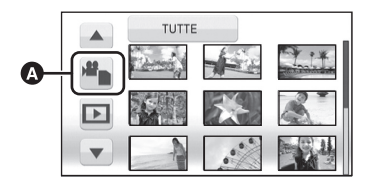

≥ Sfiorare [VIDEO/SCHEDA SD] per riprodurre la scheda SD.

HDC-TM10

Sfiorare [VIDEO/MEMORIA INT.] per riprodurre la memoria incorporata.

### *3* **Sfiorare la scena da riprodurre.**

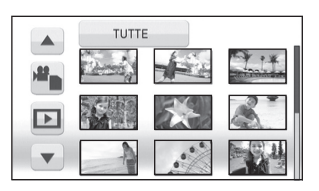

≥ La pagina successiva (o precedente) può essere visualizzata sfiorando  $\boxed{\blacktriangle}/\boxed{\blacktriangledown}$ .

 $\sqrt{v}$ ideo

*4* **Selezionare l'operazione di riproduzione sfiorando l'icona operativa.**

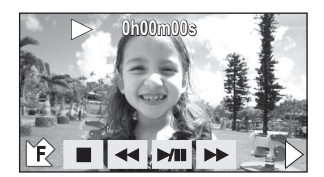

- II: Riproduzione/pausa
- 6: Riavvolgimento
- $\blacktriangleright$ : Riproduzione veloce in avanti
- ■: Interrompe la riproduzione e mostra le anteprime.
- 1: Visualizza la barra di riproduzione diretta.
- Sfiorare **刺企** per visualizzare/non visualizzare l'icona operativa.

#### **Riproduzione**

# Riproduzione **2 Riproduzione di immagini fisse**

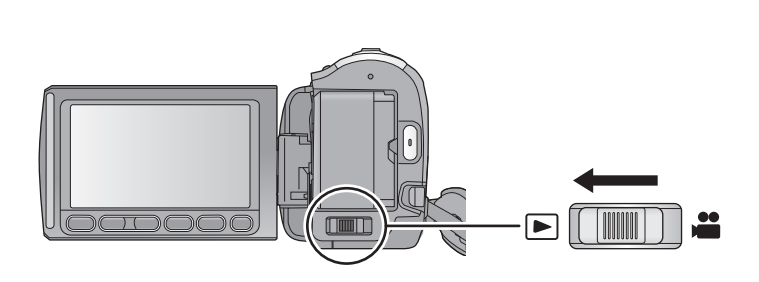

- *1* **Passare alla modalità di**  funzionamento  $\blacksquare$ .
- *2* **Sfiorare l'icona di selezione** A **della modalità di riproduzione per selezionare il supporto che si desidera riprodurre.**

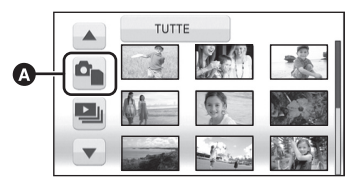

● Sfiorare [IMMAGINE/SCHEDA SD] per riprodurre la scheda SD.

HDC-TM10

Sfiorare [IMMAGINE/MEMORIA INT.] per riprodurre la memoria incorporata.

### *3* **Sfiorare l'immagine fissa da riprodurre.**

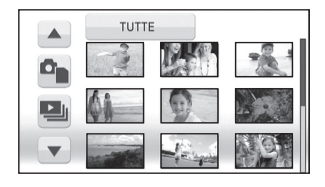

L'immagine fissa selezionata verrà riprodotta a schermo intero, e sullo schermo verrà visualizzata automaticamente l'icona operativa.

Грното 1

- ≥ La pagina successiva (o precedente) può essere visualizzata sfiorando  $\boxed{\blacktriangle}/\boxed{\blacktriangledown}$ .
- *4* **Selezionare l'operazione di riproduzione sfiorando l'icona operativa.**

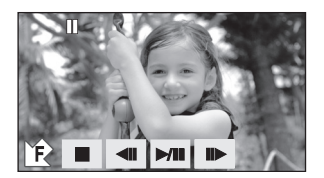

- 1/;: Avvio/pausa della presentazione (riproduzione delle immagini fisse in ordine numerico).
- **411:** Riproduce l'immagine precedente.
- IID: Riproduce l'immagine successiva.
- ■: Interrompe la riproduzione e mostra le anteprime.
- Sfiorare **刺**/睑 per visualizzare/non visualizzare l'icona operativa.

# Modifica **1 Eliminazione di scene/ immagini fisse**

**Le scene/immagini fisse eliminate non possono essere ripristinate; controllare dunque bene i contenuti prima di procedere con l'eliminazione.**

#### ¬**Passare alla modalità di**  funzionamento  $\blacksquare$ .

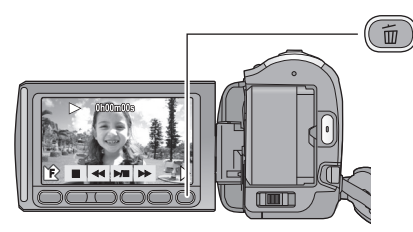

#### **Per effettuare e confermare l'eliminazione di immagini in riproduzione**

Premere il pulsante  $\overline{m}$  mentre è in corso la riproduzione delle scene o delle immagini fisse da eliminare.

- ≥ Quando appare il messaggio di conferma, sfiorare [SI].
- ∫ **Eliminazione di più scene/ immagini fisse nella visualizzazione delle anteprime**
- *1* **Premere il pulsante quando è visualizzata la schermata con le anteprime.**
- *2* **Sfiorare [SELEZ.] o [TUTTE].**

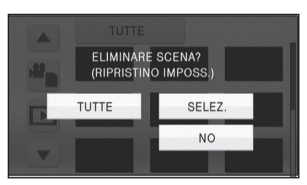

● Quando è selezionato [TUTTE], le sequenti scene/immagini fisse sul supporto selezionato

#### $\sqrt{\frac{1}{100}}$  | PHOTO

verranno eliminate. Quando viene visualizzato il messaggio di conferma, sfiorare [SI]. (Quando si riproducono scene o immagini in movimento per data, tutte le scene o immagini in movimento presenti alla data selezionata verranno eliminate.)

- Le scene protette/immagini fisse non si possono eliminare.
- *3* (Solo quando [SELEZ.] è selezionato al passaggio 2) **Sfiorare la scena/immagine fissa da eliminare.**

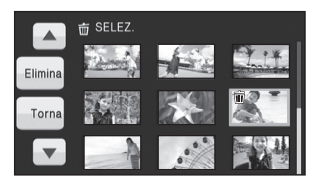

- Sfiorare la scena/immagine fissa per selezionarla; nelle anteprime verrà visualizzata l'indicazione [ m ]. Sfiorare nuovamente la scena/immagine fissa per annullare l'operazione.
- ≥ È possibile selezionare fino a 99 scene da eliminare.
- *4* (Solo quando [SELEZ.] è selezionato al passaggio 2) **Sfiorare [Elimina] o premere il**

**pulsante** 而. ● Quando appare il messaggio di conferma, sfiorare [SI].

(Solo quando [SELEZ.] è selezionato al passaggio 2) *Per continuare a eliminare altre scene* Ripetere i passaggi 3-4.

*Per interrompere l'eliminazione prima del termine* Sfiorare [ANNULLA] o premere il pulsante MENU durante l'eliminazione.

● Le scene o le immagini fisse già eliminate quando viene annullata l'eliminazione non possono essere ripristinate.

*Per completare la modifica*

Premere il pulsante MENU.

Modifica **2 Formattazione**

**Ricordarsi che se un supporto viene formattato, tutti i dati registrati su di esso verranno eliminati. Eseguire un backup dei dati importanti su un PC, un disco DVD ecc.**

◇ Passare alla modalità di funzionamento  **o le** e selezionare il supporto da **formattare.** (→ 22, 26, 27)

#### **Selezionare il menu. (→ 19)**

**Formattazione delle schede SD**

 $[IMPOSTA] \rightarrow [FOR.SCHED.] \rightarrow [SI]$ 

 $(HDC-TM10)$ 

**Formattazione della memoria incorporata**

 $IIMPOSTAI \rightarrow IFormatt. Memoria Int.1 \rightarrow ISII$ 

- ≥ Quando appare il messaggio di conferma, sfiorare [SI].
- ≥ Quando la formattazione è stata completata, sfiorare [ESCI] per uscire dalla schermata del messaggio.

 $(HDC-TM10)$ 

- ≥ Eseguire una formattazione fisica della memoria incorporata quando si smaltisce/cede questa unità. (Consultare le Istruzioni per l'uso (formato PDF))
- ≥ Mentre è in corso la formattazione, non spegnere questa unità o rimuovere la scheda SD. Non esporre l'unità a vibrazioni o urti.

**Utilizzare questa unità per formattare il supporto. La memoria incorporata può essere formattata solo con questa unità. Non formattare una scheda SD utilizzando un'apparecchiatura diversa, come un PC. In caso contrario è possibile che non si riesca a utilizzare la scheda su questa unità.**

# Con un televisore **1 Visione di video/immagini sul televisore**

2

#### **TVIDEO I PHOTO**

4

ି

**Controllare i terminali sul televisore e utilizzare un cavo compatibile. La qualità dell'immagine può variare a seconda dei terminali utilizzati per la connessione.**

- **1** Immagini ad alta definizione
- **2** Terminale HDMI
- <sup>3</sup> Terminale component
- **4** Terminale video
- ≥ Utilizzare il cavo Component e il cavo AV in dotazione. È consigliabile utilizzare i seguenti minicavi Panasonic HDMI per collegare l'unità al terminale HDMI.
- ≥ Non collegare contemporaneamente un mini cavo HDMI e un cavo Component a questa unità.

6

*1* **Collegare questa unità ad un televisore.**

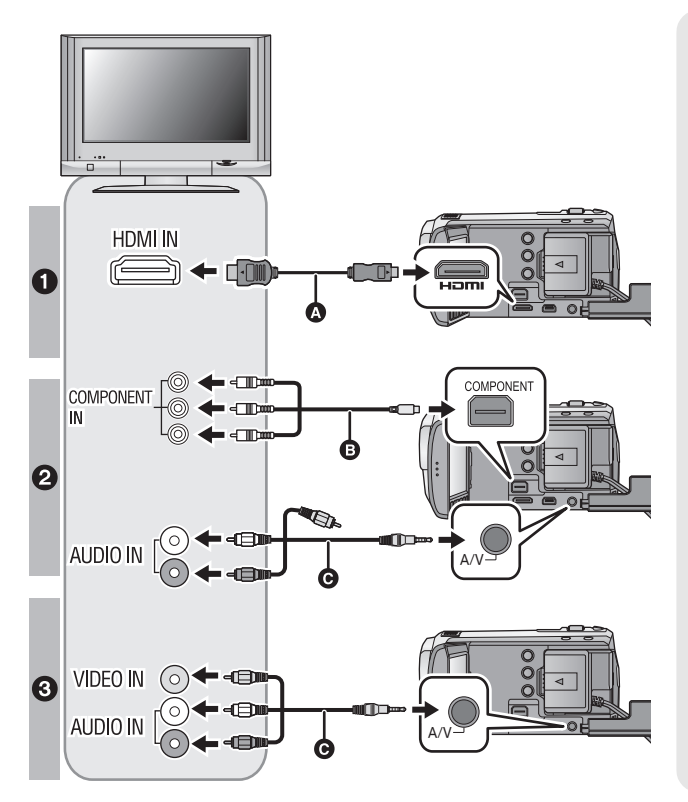

A Mini-cavo HDMI (opzionale)

❸

 $\circledcirc$   $\circledcirc$ 

- **B** Cavo component (in dotazione)
- **@** Cavo AV (in dotazione)

#### **Qualità dell'immagine**

- **0** Immagini ad alta definizione quando si collega l'unità a un terminale HDMI
- **2** Immagini ad alta definizione quando si collega l'unità a un terminale Component compatibile con 1080i Immagini standard quando si collega l'unità a un terminale Component compatibile con 576i
- <sup>3</sup> Immagini standard quando si collega l'unità a un terminale video
- Controllare che gli spinotti siano inseriti fino in fondo.
- ≥ Non usare cavi diversi dai mini cavi Panasonic HDMI originali (RP-CDHM15, RP-CDHM30; opzionale).
- Non utilizzare cavi component diversi da quello fornito in dotazione.
- ≥ Il terminale Component consente la trasmissione delle sole immagini; ricordarsi quindi di collegare anche il cavo AV.

(Non è necessario collegare lo spinotto giallo.)

≥ Non utilizzare cavi AV diversi da quello fornito in dotazione.

### *2* **Selezionare l'ingresso video sul televisore.**

≥ Esempio:

Selezionare il canale [HDMI] con un mini-cavo HDMI. Selezionare il canale [Component] con un cavo Component. Selezionare il canale [Video 2] con un cavo AV. (Il nome del canale può differire a seconda del televisore collegato).

### **3** Passare alla modalità **■** per avviare la riproduzione.

≥ L'immagine e l'audio vengono trasmessi sul TV.

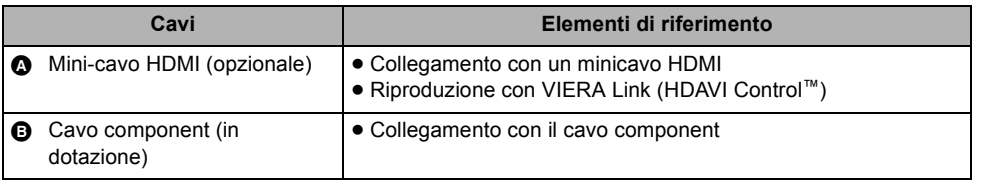

#### **Se l'immagine o l'audio provenienti da questa unità non vengono visualizzati sul televisore**

● Controllare che gli spinotti siano inseriti fino in fondo.

≥ Controllare le connessioni.

- ≥ **Controllare l'impostazione dell'ingresso (l'interruttore di ingresso) e l'impostazione dell'ingresso audio dell'apparecchio TV. (Per ulteriori informazioni, leggere le istruzioni d'uso dell'apparecchio TV.)**
- ≥ **Controllare l'impostazione dell'unità.**

J

# **Dati tecnici**

#### **Videocamera digitale ad alta definizione**

Informazioni riguardanti la vostra sicurezza

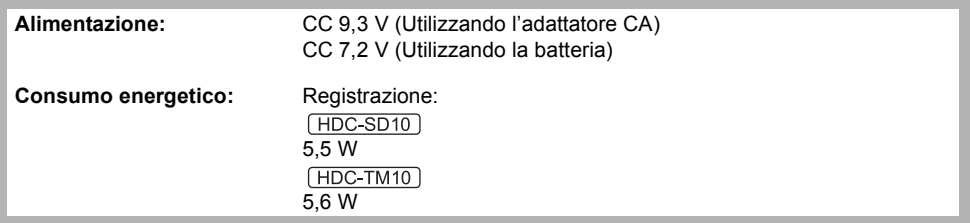

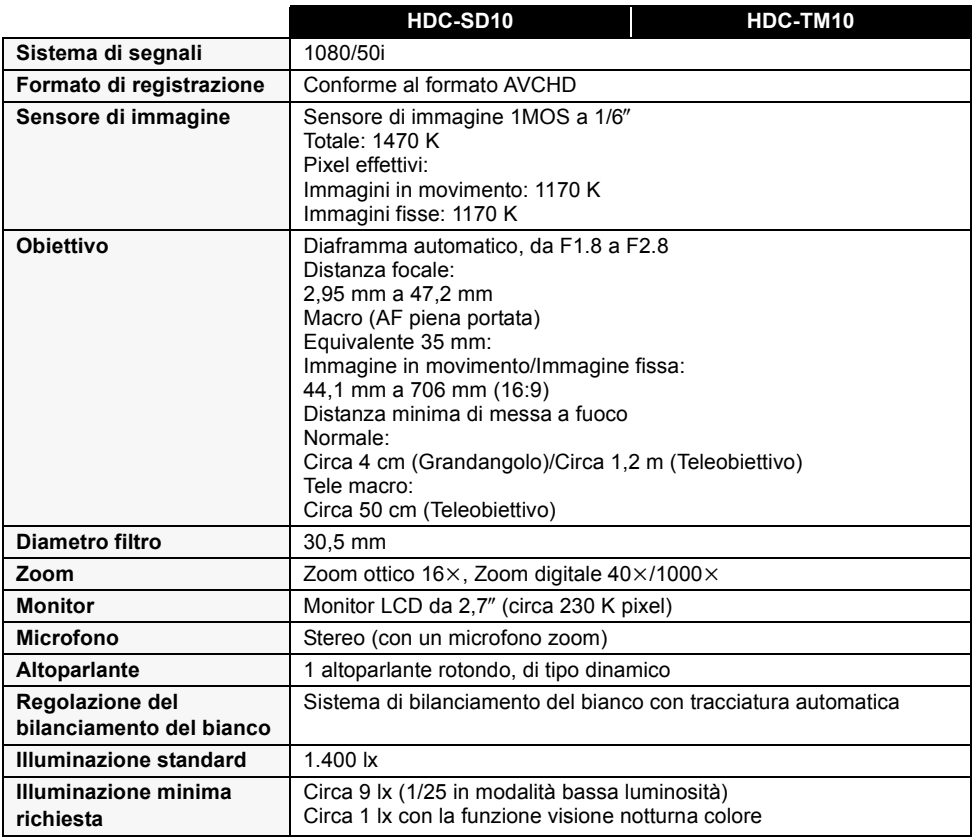

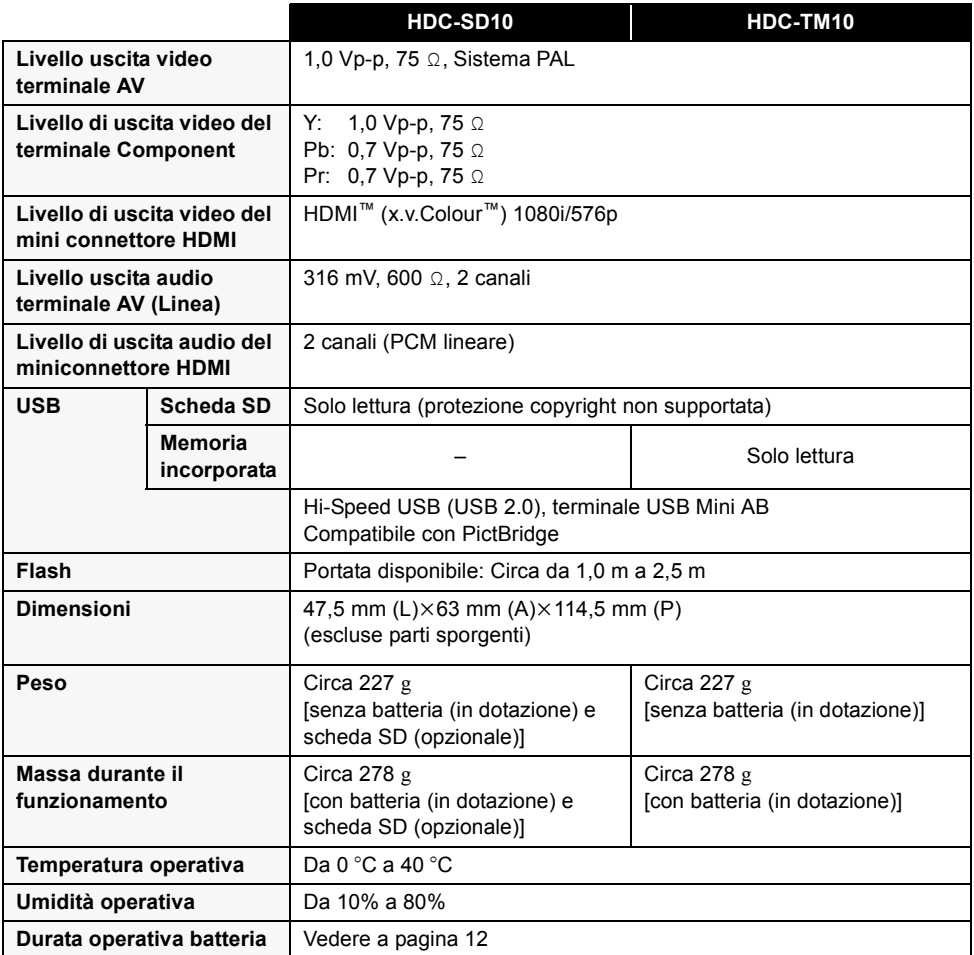

#### **Immagini in movimento**

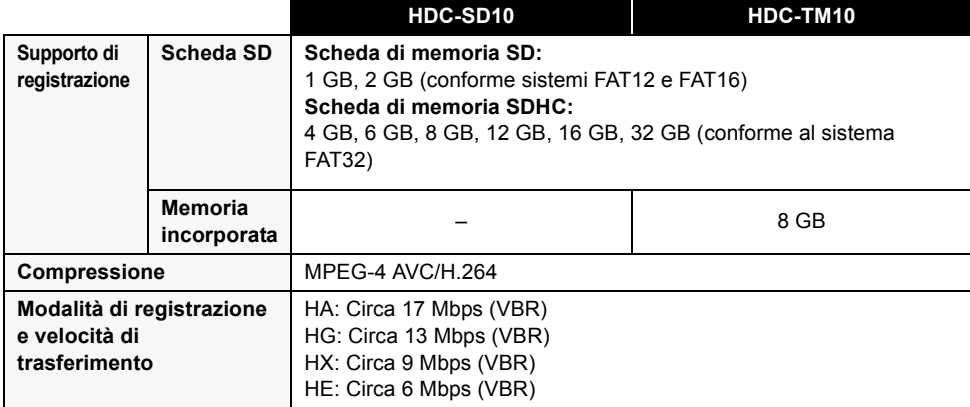

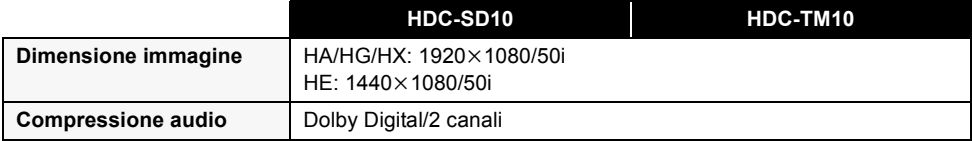

#### **Immagini fisse**

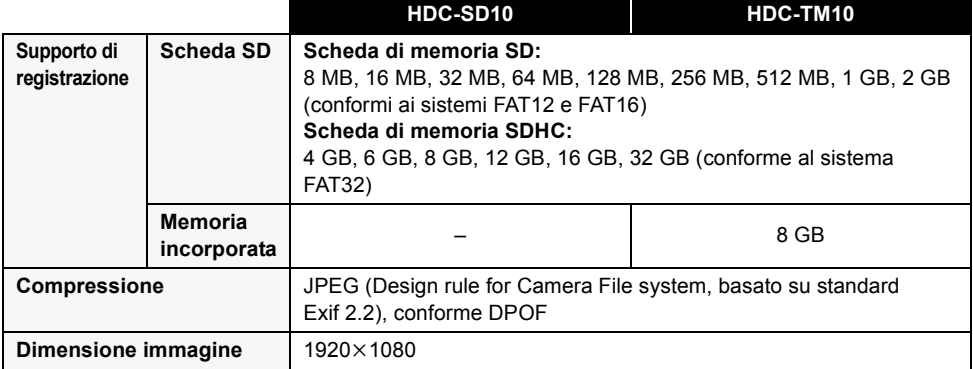

#### **Alimentatore CA**

Informazioni riguardanti la vostra sicurezza

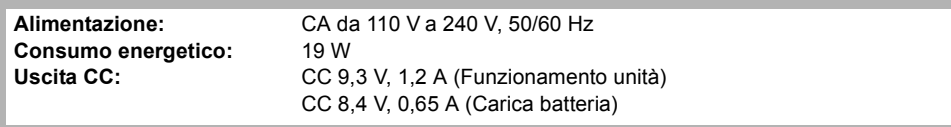

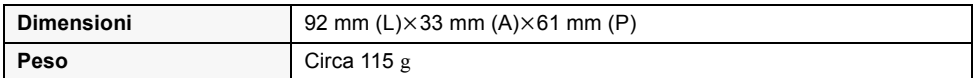

Le specifiche tecniche possono cambiare senza preavviso.

# **Lettura delle istruzioni per l'uso (formato PDF)**

- ≥ Dopo aver fatto pratica con le operazioni di base presentate in queste istruzioni si vuole passare alle operazioni avanzate.
- ≥ Si desidera consultare la sezione Risoluzione dei problemi.

In situazioni come queste consultare le istruzioni per l'uso (in formato PDF) presenti sul CD-ROM in dotazione.

- ∫ **Per Windows**
- *1* **Accendere il PC e inserire il CD-ROM contenente le istruzioni per l'uso (in dotazione).**

### *2* **Selezionare la lingua desiderata, quindi fare clic su [Istruzioni d'uso] per installare.**

(Esempio: Quando si utilizza un sistema operativo in inglese)

# Panasonic **Onerating Instructions**

*3* **Fare doppio clic sull'icona del collegamento "SD10\_TM10 Istruzioni d'uso" sul desktop.**

#### ■ Quando le istruzioni per l'uso (in formato **PDF) non si aprono**

Per leggere o stampare le istruzioni per l'uso in formato PDF è necessario Adobe Acrobat Reader 4.0 o versioni successive o Adobe Reader 6.0 o versioni successive. Scaricare e installare una versione di Adobe

Reader utilizzabile con il proprio sistema operativo dal seguente sito Web.

**http://www.adobe.com/it/products/acrobat/ readstep2\_allversions.html**

#### **Se si utilizza il seguente sistema operativo**

- $-Windows 2000 SP4$
- -Windows XP SP2/SP3
- Windows Vista e SP1

Inserire il CD-ROM contenente le istruzioni per l'uso (in dotazione), fare clic su [Adobe(R) Reader(R)], quindi seguire i messaggi su schermo per l'installazione.

■ Per disinstallare le istruzioni per l'uso (in **formato PDF)**

Eliminare il file PDF dalla cartella "Program Files\Panasonic\HDC\".

- Quando non è possibile visualizzare il contenuto della cartella Program Files, fare clic su [Show the contents of this folder] per visualizzarli.
- ∫ **Per Mac**
- *1* **Accendere il PC e inserire il CD-ROM contenente le istruzioni per l'uso (in dotazione).**
- *2* **Aprire la cartella "Manual" in "VFF0513", quindi copiare il file PDF con la lingua desiderata all'interno della cartella.**

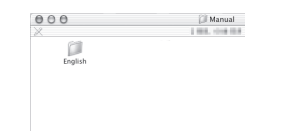

*3* **Fare doppio clic sul file PDF per aprirlo.**

EU

# Panasonic Corporation<br>Web site: http://panasonic.net

Pursuant to at the directive 2004/108/EC, article 9(2) Panasonic Testing Centre Panasonic Marketing Europe GmbH Winsbergring 15, 22525 Hamburg, Germany © Panasonic Corporation 2009